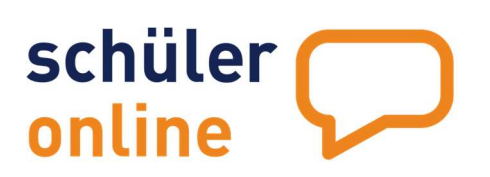

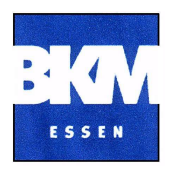

# Allgemeines:

Für das Schuljahr 2024/25 können sich Schülerinnen und Schüler um einen Platz in den Bildungsgängen der Essener Berufskollegs über das zentrale Portal "Schüler Online" unter www.schueleranmeldung.de bewerben.

Sie können sich mit Schüler Online an unserem Berufskolleg bewerben

- für einen vollzeitschulischen Bildungsgang,
- zur Berufsschule, wenn Sie einen Ausbildungsvertrag mit einem Unternehmen geschlossen haben.
- für die Fachschule für Technik (Vollzeit und Teilzeit)

Die erste Bewerbungsphase für vollzeitschulische Bildungsgänge umfasst den 22.01.2024- 23.02.2024 (Ausnahme Fachschule für Technik).

Nach Abschluss der ersten Bewerbungsrunde stellt unser Berufskolleg ab dem 25.03.2024 – 28.06.2024 die noch freien Plätze wieder bei "Schüler Online" ein. Die Aufnahmeentscheidungen erfolgen zeitnah.

Duale Ausbildung: Anmeldungen zur Berufsschule sind jederzeit möglich. Bitte stimmen Sie mit Ihrem Ausbildungsbetrieb ab, wer die Anmeldung vornimmt. Eine Anmeldung kann erst erfolgen, nachdem Sie Ihren Ausbildungsvertrag unterschrieben haben.

# Registrierung durch die Schüler\*innen:

Die Klassenlehrer\*innen erhalten im Vorfeld zu der Bewerbungsphase die Zugangsdaten ihrer Schüler\*innen in ausgedruckter Version in ihr Fach. Mit diesen Anmeldedaten können sich die Schüler\*innen registrieren und ab dem 22.01.2024 bewerben. Da viele unserer Schützlinge hier Hilfe brauchen empfiehlt es sich, dieses bei Bedarf mit der Klasse gemeinsam zu tun. Im Folgenden eine kleine Hilfestellung, die chronologisch durch den Anmeldeprozess geht:

## 1. Neues Passwort anlegen:

- a. mindestens 12 Zeichen lang sein
- b. muss alle der folgenden Elemente enthalten
	- Mindestens einen Großbuchstaben enthalten (A-Z)
	- Mindestens einen Kleinbuchstaben enthalten (a-z)
	- Mindestens eine Zahl enthalten (0-9)
	- Mindestens ein Sonderzeichen enthalten empfohlene Sonderzeichen  $\sin d (-1) : ( ) < > \frac{6}{3}$  ^ ° + / )
- c. maximal 16 Zeichen lang sein
- d. darf für dieses Konto noch nicht verwendet worden sein (jedes Passwort kann nur 1x für jedes Konto genutzt werden)

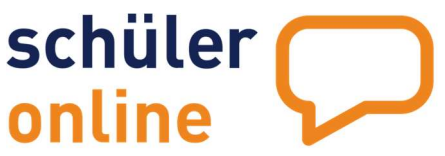

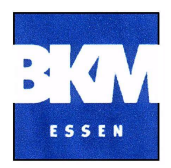

# 2. Ihre Daten – Persönliche Daten

- a. Die Daten bitte von den Schüler\*innen kontrollieren lassen. Fehler im Sekretariat melden!
- b. Bitte alle Schüler\*innen eine gültige Mailadresse eintragen lassen (falls vorhanden, kein Pflichtfeld)

# 3. Ihre Daten – Notfalladresse/ Erziehungsberechtigte

a. Vor allem von minderjährigen Schüler\*innen die Erziehungsberechtigten eintragen/korrigieren lassen.

## 4. Ihre Daten – Migrationshintergrund

- a. Ein Migrationshintergrund ist vorhanden, wenn Sie nach Deutschland zugewandert sind oder ein Elternteil oder beide Elternteile nach Deutschland zugewandert ist/sind oder Ihre häusliche Umgangssprache nicht Deutsch ist.
- 5. …
- 6. …

## 7. Ihre Daten – Qualifikation

a. Diese Eingabe ist besonders wichtig, damit den Schüler\*innen das passende Bildungsangebot vorgeschlagen wird. Bitte genau darauf achten, dass der richtige (voraussichtliche) Abschluss eingetragen wird, mit dem sich die Schüler\*innen bewerben!

## 8. Schulanmeldung einfach online:

a. Hier muss die richtige Schulform gewählt werden. Für eine Bewerbung zu einem Vollzeitbildungsgang:

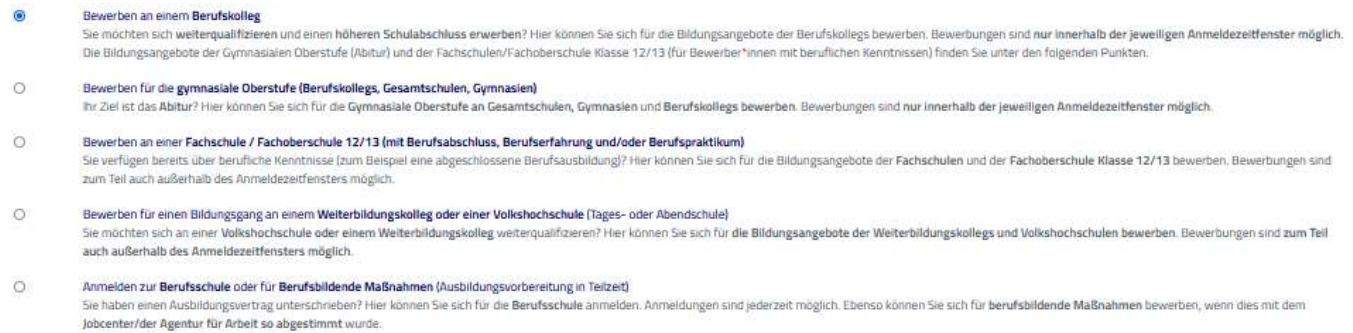

b. Im weiteren Verlauf kann entsprechend des Abschlusses (HSA  $9 \rightarrow B06 -$ Berufsfachschule - 1- jährig (berufliche Kenntnisse + HSA 10)) eine Bildungsgang ausgewählt werden.

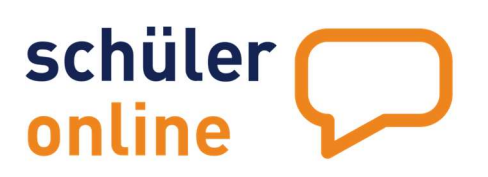

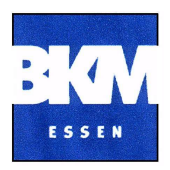

Die Bewerbung kann jetzt abgeschickt und muss dann ausgedruckt werden!

Die Bewerbungsunterlagen müssen dann unterschrieben im Bewerbungszeitraum im Sekretariat abgegeben werden. Verspätete Einreichungen können aus technischen Gründen nicht berücksichtigt werden (nähere Informationen s.u.)!

# Weitere Informationen:

## Wie bekomme ich einen Zugang zu Schüler Online?

- Sie erhalten Ihre Zugangsdaten von Ihrer aktuellen Schule.
- Wichtig: Übernehmen Sie die Schreibweise Ihres Namens aus dem von der Schule ausgeteilten Passwort-Formular, damit Sie sich erfolgreich in Ihr Konto einloggen können.
- Vervollständigen Sie bitte alle Daten in Schüler Online!

## Ich habe keine Zugangsdaten von meiner Schule erhalten. Was jetzt?

 Falls Ihre aktuelle Schule nicht an Schüler Online teilnimmt, können Sie sich selbst ein Konto bei Schüler Online erstellen. Tragen Sie dafür einfach unter Ihren Vornamen, Nachnamen und Ihr Geburtsdatum ein und klicken Sie auf "Neues Schüler Online-Konto erstellen".

#### Wie kann ich mich für einen Bildungsgang bewerben?

Die Bewerbung für Ihren Bildungsgang können Sie direkt online in Schüler Online vornehmen. Bitte beachten Sie dabei folgendes:

- Sie müssen Ihre Bewerbung rechtzeitig online übermitteln,
- Sie müssen Ihre Unterlagen persönlich bei der Schule einreichen,
- Sie müssen Ihre Unterlagen vollständig bei der Schule einreichen.

#### Welche Unterlagen muss ich einreichen?

Welche Unterlagen Sie für Ihre Bewerbung einreichen müssen, sehen Sie direkt auf Ihrem Bewerbungsformular in Schüler Online.

#### Ich kann mein Bewerbungsformular nicht selbst ausdrucken. Was nun?

Falls Sie keine Möglichkeit haben, das Bewerbungsformular aus Schüler Online auszudrucken, kann dies während des Anmeldetermins am Berufskolleg nachgeholt werden.

## Wann und wo kann ich meine Unterlagen abgeben?

Ihre Unterlagen können Sie während der folgenden Öffnungszeiten unseres Schulsekretariats abgeben: Öffnungszeiten: Mo-Fr: 7 - 14.00 h

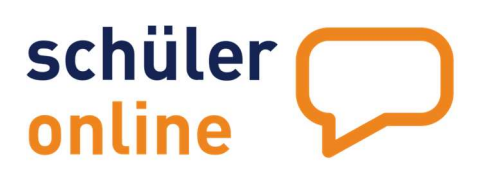

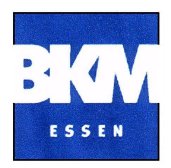

## Bis wann muss ich meine Unterlagen einreichen?

Reichen Sie Ihre Unterlagen bitte umgehend bei uns ein. Die Bewerbung ist nur dann gültig, wenn alle relevanten Unterlagen bis spätestens zum 23.02.2024 am Berufskolleg abgegeben werden.

## Wann erfahre ich ob meine Bewerbung erfolgreich war?

Die Aufnahmeentscheidungen (schriftliche Zu- und Absagen) erfolgen nach Abschluss der Bewerbungsfrist (23.02.2024) bis zum 22.03.2024. Außerdem können Sie sich jederzeit über Ihr Schüler Online-Konto über den Stand Ihrer Bewerbung informieren.

Bei Änderungen am Anmeldestatus informiert Sie Schüler Online direkt per E-Mail.

## Meine Bewerbung war nicht erfolgreich! Was jetzt?

Nach Abschluss der ersten Bewerbungsrunde stellt unser Berufskolleg ab dem 25.03.2024 die noch freien Plätze wieder bei "Schüler Online" ein. Die Aufnahmeentscheidungen erfolgen zeitnah.

Für Bewerbungen im 2. Anmeldezeitfenster gilt:

## Reichen Sie Ihre Unterlagen möglichst umgehend ein!

#### Weitere Informationen:

http://www.bkmitte-essen.de/index.php/neuigkeiten/592-anmeldung-fuer-das-neueschuljahr

https://www.essen.de/leben/bildung/schule/schueler\_online.de.html

#### Support:

krz Schüler Online Support Telefon 05261 252407 Montag bis Freitag 8 bis 12 Uhr Montag bis Donnerstag 13 bis 15 Uhr so.support@krz.de

Berufskolleg Mitte der Stadt Essen Schwanenkampstr. 53 45127 Essen Telefon: (0201) 88-797-30 sekretariat@bkmitte-essen.de